## Instruments *(Continued)*

Press the SET button. The user setting mode color is set, and the display moves to the opening/ending display setting.

## **2 Opening/ending display setting:**

You can set the STD or SP opening/ending display.

Press the SEL button to select "STD" or  $"SP"$ .

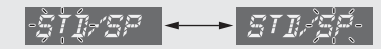

- Press the SET button. The opening/ending display is set.
	- u When STD is set, the display returns to ordinary display.
	- u When SP is set, the display moves to the inputting the opening message.

## **3 Inputting the opening message:**

Opening message can input 6 letters for each 3 lines.

- Press the SEL button until the desired letter is displayed.
	- u You can input the alphabetical letters, numbers and symbols. (P43)
	- u Press and hold the SEL button to advance the letter fast.
	- u The line number which is inputting the letters is displayed in the mileage area. Line number

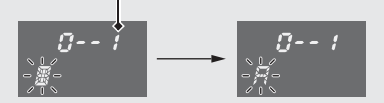